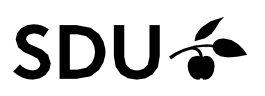

## Registrering af ferie/fravær (inkl. særlige feriedage)

Vejledningen gennemgår, hvordan du som medarbejder registrerer ferie/andet fravær/særlige feriedage i HCM. Ferie/fravær/særlige feriedage registreres for én sammenhængende periode af dage eller uger ad gangen. OBS: Der må ikke lægges delte perioder i samme indtastning.

### **Målgruppe**

• Medarbejdere

I vejledningen fremgår handlinger du skal udføre med **rød** og orienteringer/forklaringer med **grøn**.

### Indhold

Vejledningen indeholder:

- Inden du starter hvor meget ferie har du til rådighed? o Vigtigt – forud for planlægning af det kommende ferieår
- Registrering af ferie/fravær/særlige feriedage
- Fejlmeddelelse hvis du planlægger for mange dage

## Inden du starter – hvor meget ferie/særlige feriedage har du til rådighed?

Optjening af ferie sker løbende som samtidighedsferie – dvs. du optjener 2,08 feriedage om måned (2,12 feriedage i juli), som du kan benytte fra måneden efter. På et ferieår optjener du 25 feriedage.

Optjening af særlige feriedage sker løbende i kalenderåret – dvs. du optjener 0,42 særlige feriedage pr. måned du er ansat i kalenderåret til afvikling året efter (1.5.XX – 30.4.XX).

**Ferieåret (optjeningsperioden)** går fra 01. september – 31. august det efterfølgende år. **Afholdelsesperioden** for ferie året går fra 01. september – 31. december det efterfølgende år.

Ferieåret for særlige feriedage (optjeningsperioden) går fra 1. januar til 31. december. Afholdelsesperioden for særlige feriedage går fra 1. maj året efter til 30. april året efter igen.

På SDU planlægger man ferie for hele ferieåret ved ferieårets start. Vær derfor opmærksom på, at man planlægger ferie førend den er optjent.

Ligeledes planlægges særlige feriedage før afholdelsesperiodens start 01.05. Vær opmærksom på, at der kun kan afholdes særlige feriedage, der er optjent – spørg evt. den fraværsansvarlige.

#### **Vigtigt – forud for planlægning af det kommende ferieår (almindelig ferie)**

Vær også opmærksom på at afholdelsesperioden for ferie er længere end optjeningsperioden.

Inden du planlægger ferie for det kommende ferieår, bør du tjekker, om du har ferie fra foregående ferieår, som endnu ikke er planlagt og skal afholdes inden d. 31. december. Har du ikke afholdt alle dine feriedage fra det afsluttede ferieår inden afholdelsesperioden slutter d. 31. december, vil de resterende dage bortfalde – medmindre der er indgået en aftale mellem dig og din leder.

Du bør også tjekke om du allerede er gået i gang med at bruge de feriedage du optjener i det kommende ferieår – det kan f.eks. være efterårsferie eller juleferie. Hvis du har det, skal de dage du allerede har planlagt fratrækkes de 25 feriedage, som du skal planlægge ved ferieårets start.

**I vejledningen "***Se min ferie/ særlige feriedage – ….."* **kan du finde hjælp til, hvordan du får et overblik over din ferie i HCM. Du finder vejledningerne på SDUnet [her.](https://sdunet.dk/da/servicesider/hr/hr-systemer/hcm-human-capital-management/vejledninger/medarbejder)**

# Registrering af ferie/fravær

Åben HCM ved at benytte linket på forsiden af **SDUnet:** 

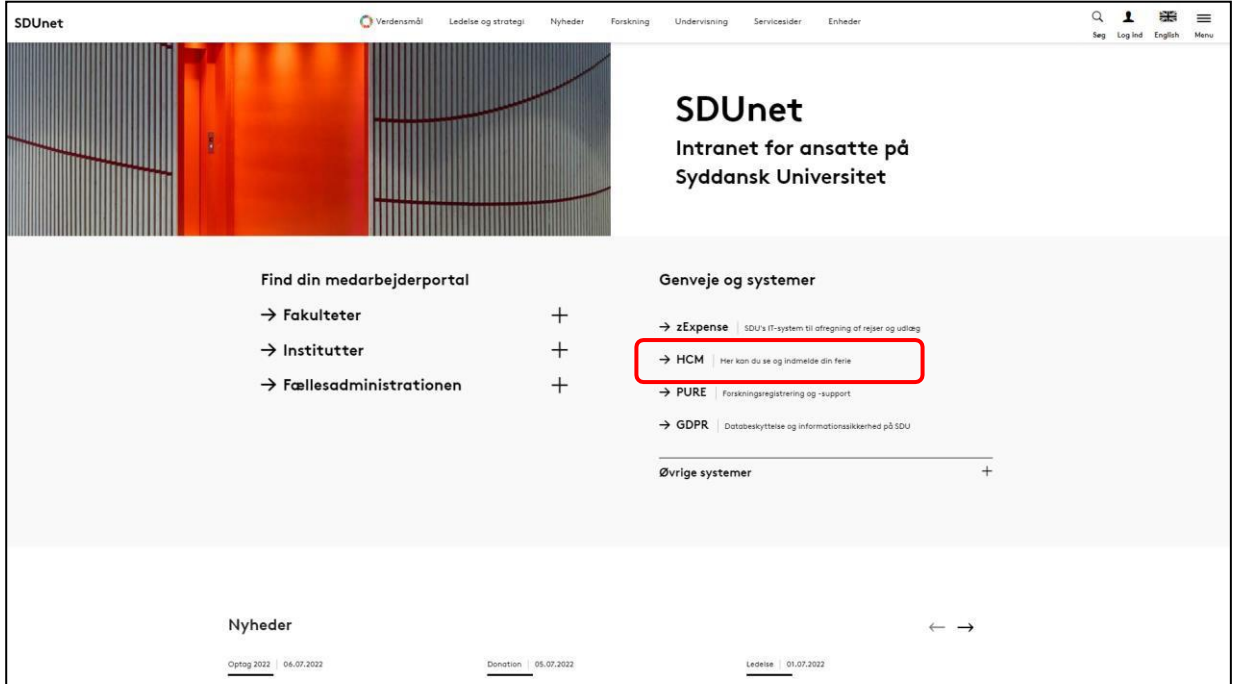

Bliver du ikke automatisk logget ind i HCM, kan du:

1. Ændre sproget til dansk:

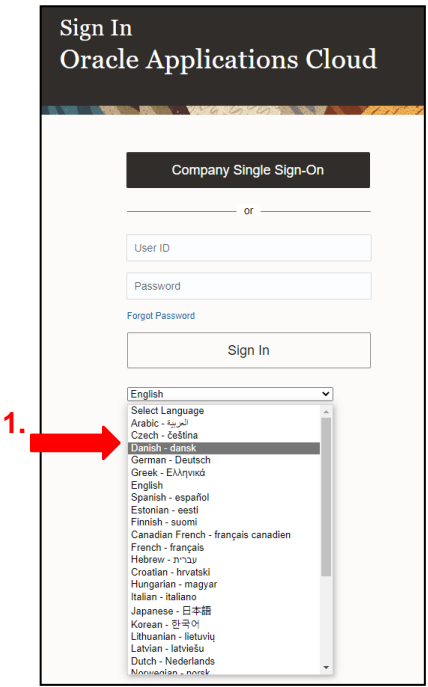

2. Benytte *Single Sign-On for virksomhed*:

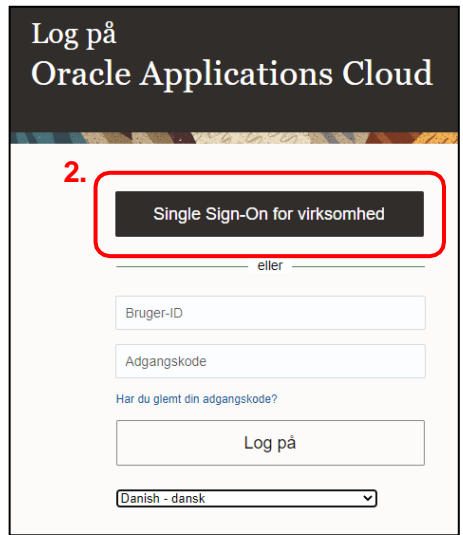

3. Vælg din arbejdsmail til at logge ind med:

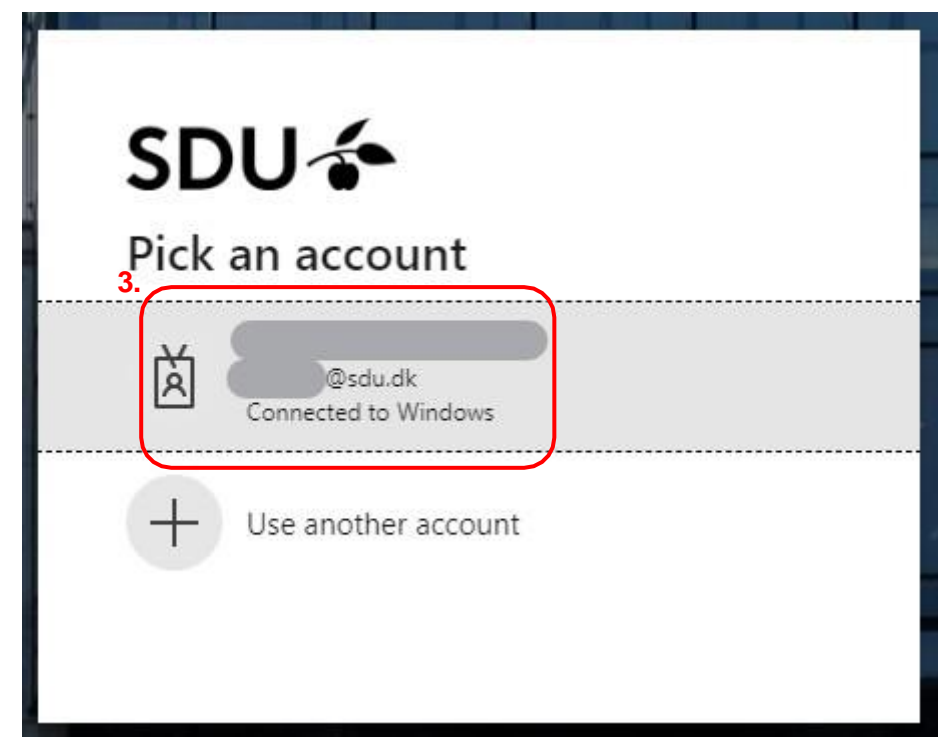

Når du er logget ind i HCM, kan du registrere din ferie/særlige feriedage i systemet.

### Vælg *Tid og fravær*:

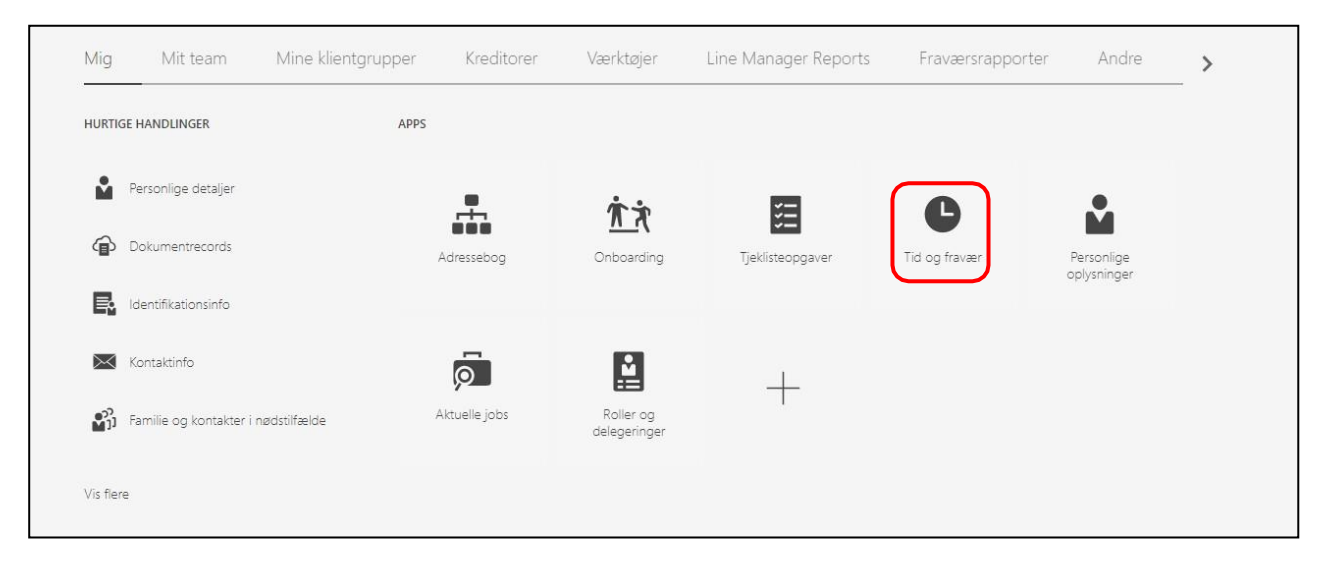

### Vælg *Tilføj fravær*:

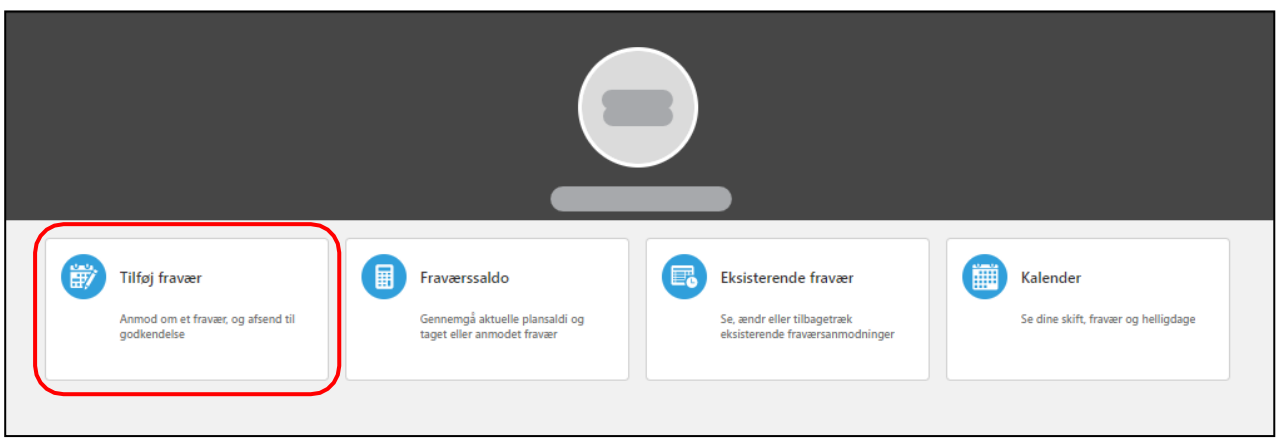

Vælg *Type* (den ferie-/fraværstype du ønsker at registrere):

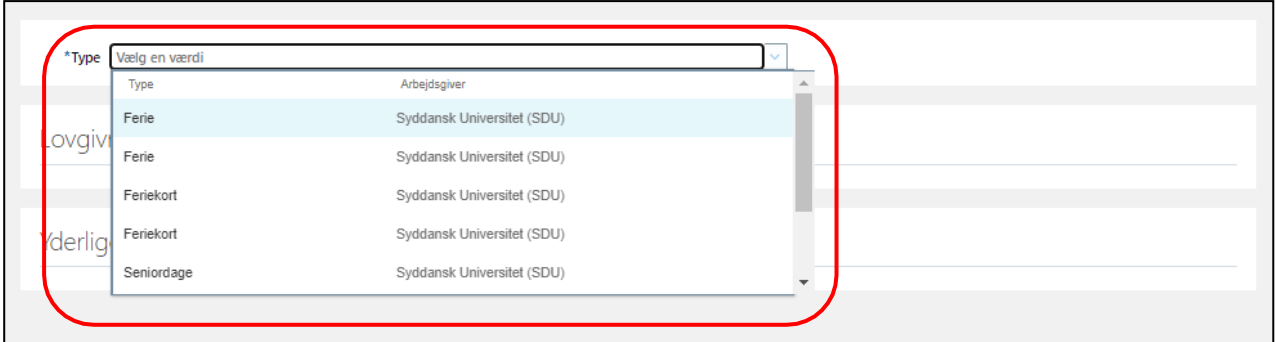

### **Flere af samme fraværstype**

Har du mere end ét ansættelsesforhold (f.eks. dit primære ansættelsesforhold samt løse tilknytninger til forskningsenheder) vil fraværstyperne forekomme flere gange i dropdown-menuen Type, som vist på foregående billede.

Det gør ingen forskel hvilken af gentagelserne, for den type fravær du ønsker at registrere, som du vælger.

Registrer *Forretningstitel*:

### **Dit primære ansættelsesforhold**

Har du **ét ansættelsesforhold**, vil feltet automatisk blive udfyldt med din forretningstitel for dit primære ansættelsesforhold.

Har du **flere ansættelsesforhold**, skal vælge dit primære ansættelsesforhold. Dit primære ansættelsesforhold vil som oftest være det ansættelsesforhold som har den ældste startdato. Vælger du ikke forretningstitel ved flere ansættelsesforhold, vil du ikke kunne afsende din registrering.

Kontakt din *fraværsadministrator* hvis du er i tvivl om dit primære ansættelsesforhold inden du går videre i processen.

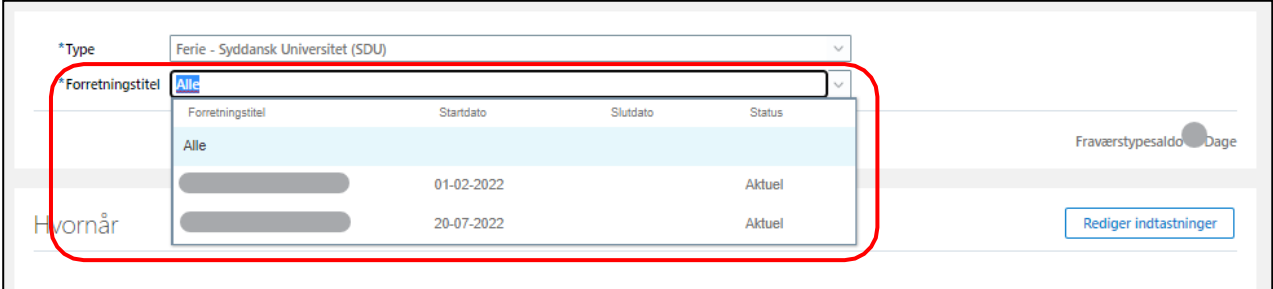

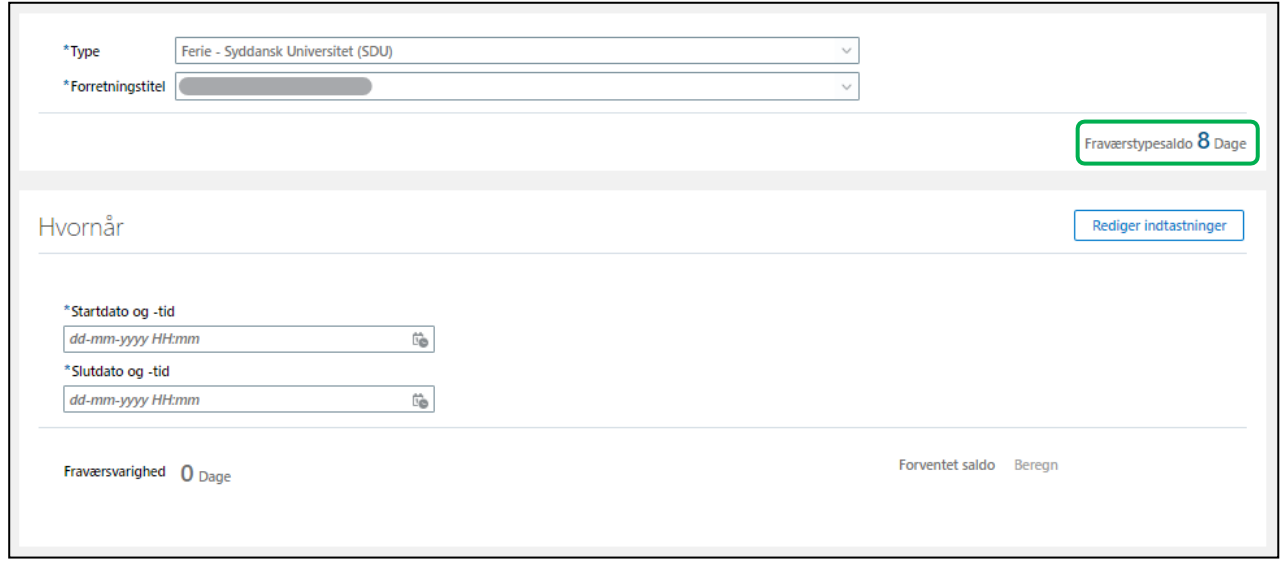

**Din aktuelle saldo** (pr. dags dato) for den valgte ferie-/fravær-/særlige feriedage type:

Registrer *ferie-/fraværs-/særlige feriedage periode* ved at udfylde *Startdato og -tid* og

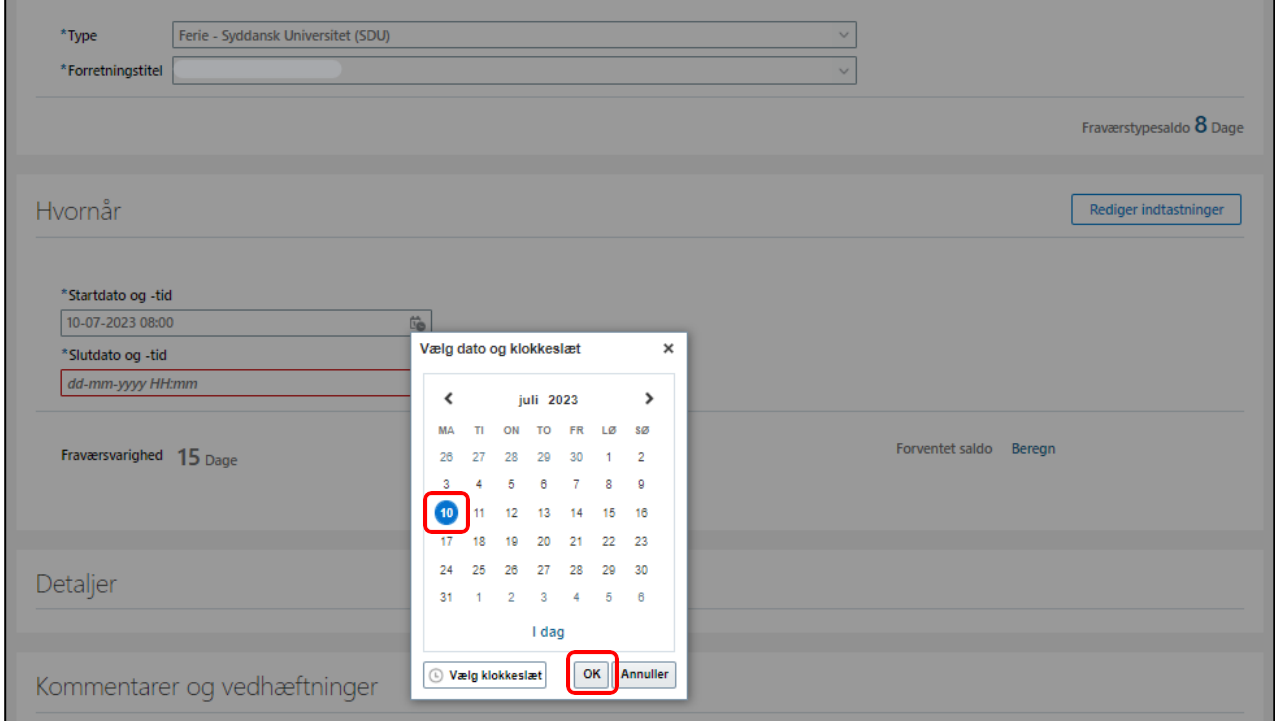

*Slutdato og -tid*. Tryk på *kalenderikonet*, registrer *dato* og klik *ok*:

**NB!** Du kan som udgangspunkt kun afholde hele feriedage, hvorfor du kun skal registrere datoerne for ferieperioden og lade klokkeslættet forblive fra 08:00-15:24 *uagtet*, hvor mange timer du er ansat på.

Særlige feriedage afholdes som udgangspunkt som hele dage.

Kontakt din fraværsadministrator, hvis du har spørgsmål hertil.

### Antal dage den valgte periode har en **fraværsvarighed** på:

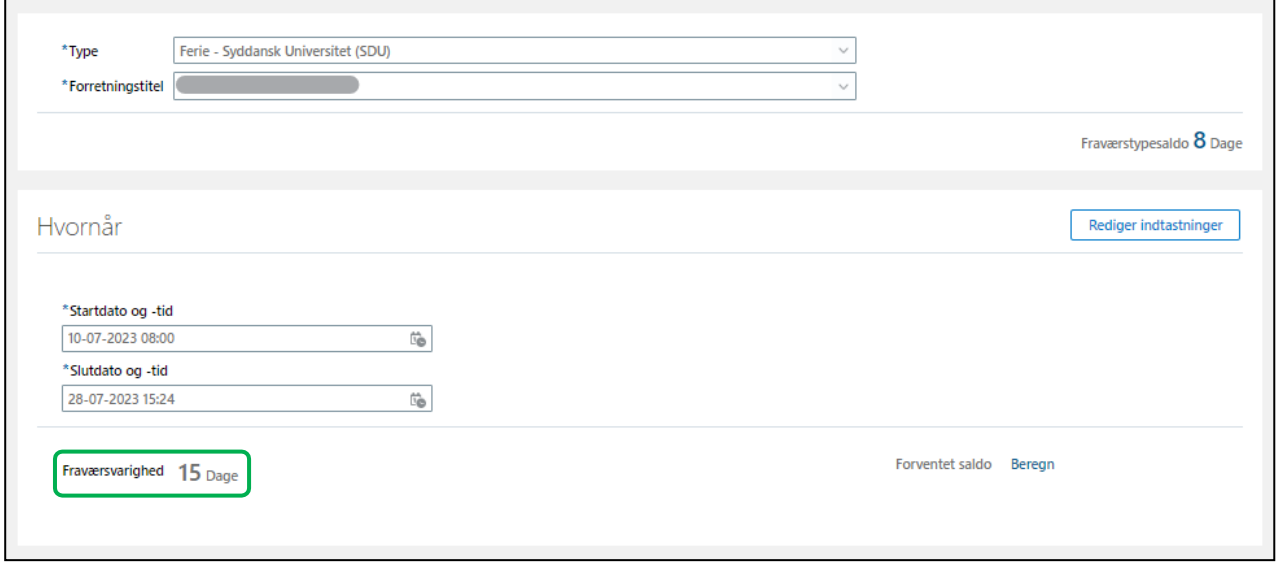

### Tryk på *Beregn*:

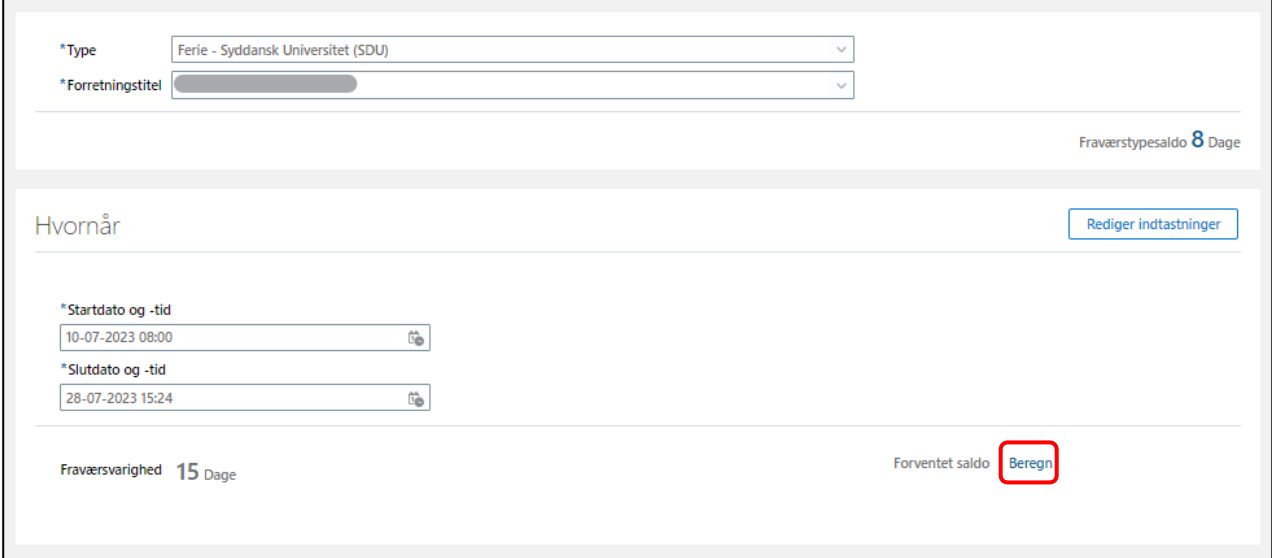

**Forventet saldo** beskriver, hvor mange ferie-/fraværs-/særlige feriedage af den valgte type, som du vil have tilbage på slutdatoen for den angivne periode, hvis du afsender denne anmodningen om ferie/fra- vær.

Forventet slutdato medregner din løbende optjening af ferie/fravær samt tidligere registreret ferie/fravær af samme type (både anmodet og godkendt).

Det er muligt at "låne" 4 feriedage, som du først optjener i månederne efter – altså at Forvente saldo kan gå i -4 dage. Det er ikke muligt at låne særlige feriedage.

**NB!** Konsekvensen af at forventet saldo går i -4 feriedage er, at du kan planlægge mere end de 25 dage som du optjener i løbet af ferieåret. Planlægger du mere end 25 dage, vil du gå i gang med at bruge, af det kommende ferieår.

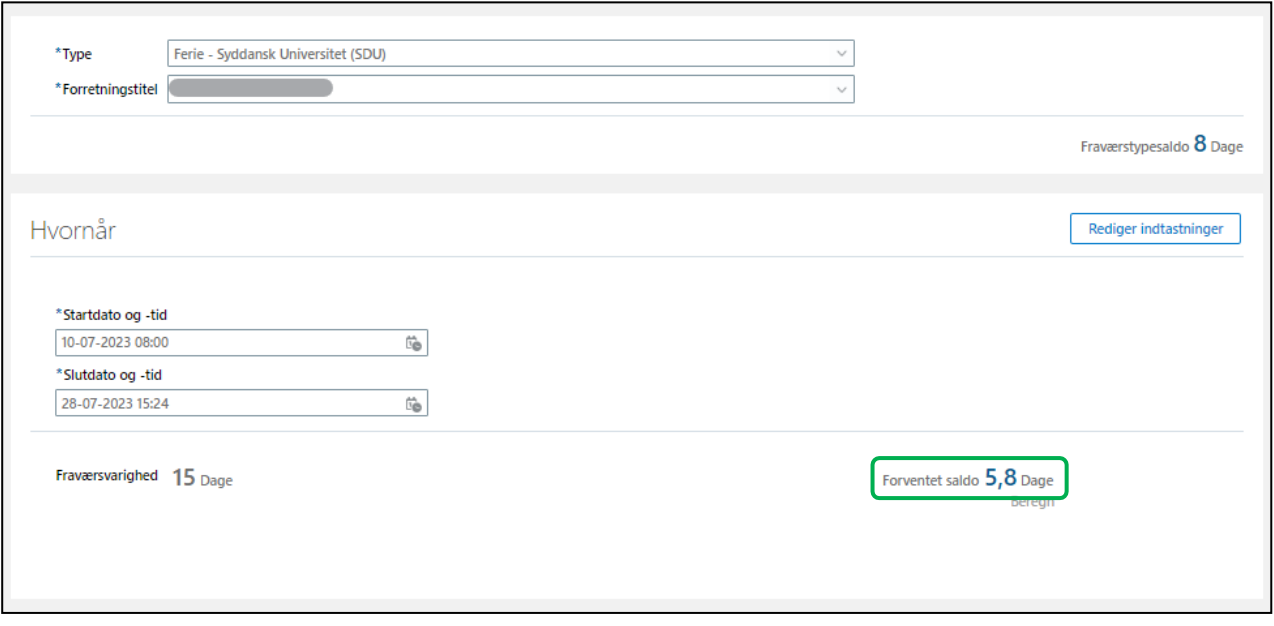

Hvis du klikker på antallet af dage ved *Forventet saldo*, vil du se beregningen beskrevet.

Ferie/fravær/særlige feriedage skal registreres for én sammenhængende periode af dage eller uger ad gangen.

Funktionen *Rediger indtastninger* må **ikke** benyttes til at tilføje eller slette dage til perioden, så perioden man er i gang med at registrere, ikke er én sammenhængende periode.

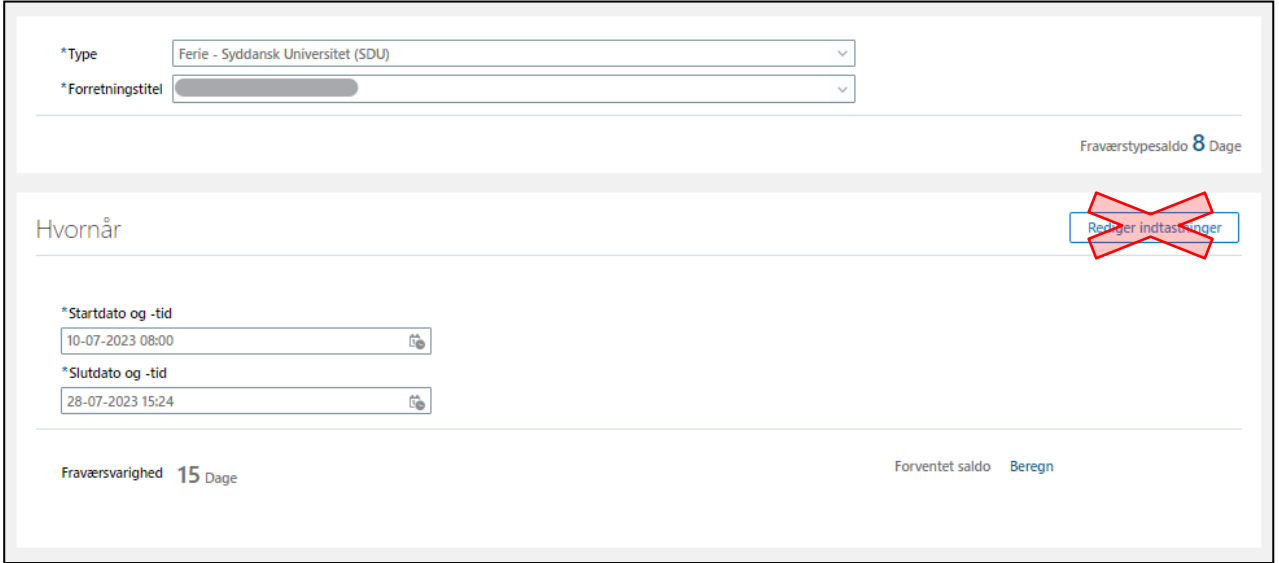

### Tryk *Afsend*:

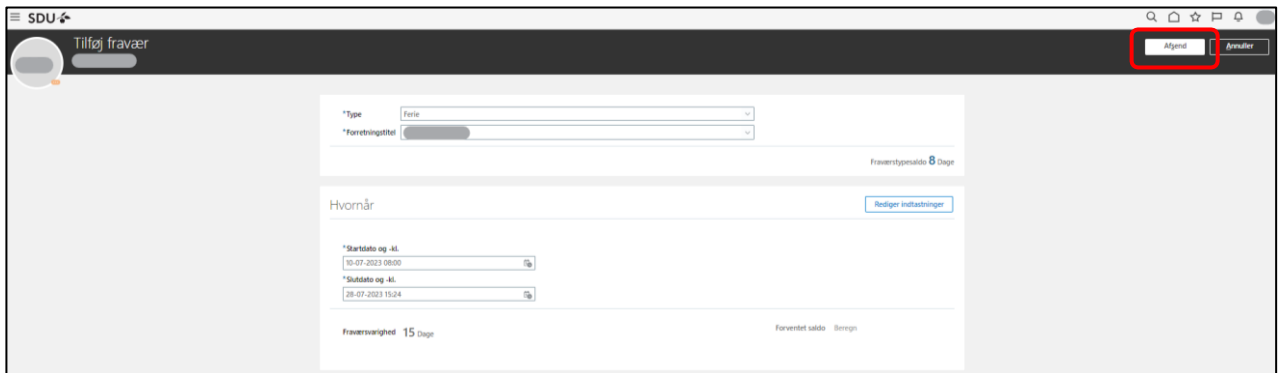

Dit ferieønske for den valgte periode er nu registreret og afsendt til din fraværsansvarlige.

### Notifikationer

Kort tid efter du har afsendt dit ferieønske, vil du og din leder modtage en notifikation (FYI) pr. mail om, at du har anmodet om ferie/fravær.

Når ferien er blevet godkendt i systemet, vil du modtage en mail herom.

### Fejlmeddelelse hvis du planlægger for mange dage

Det er muligt at "låne" 4 dage, som du først optjener i månederne efter – altså at Forvente saldo kan gå i -4 dage. Det er ikke muligt at "låne" særlige feriedage, der må kun planlægges optjente dage.

Der vil komme en af følgende fejl-meddelelser, hvis du forsøger at afsende en ferie-/fraværsanmodning, hvor din forventet saldo er lavere end -4 dage:

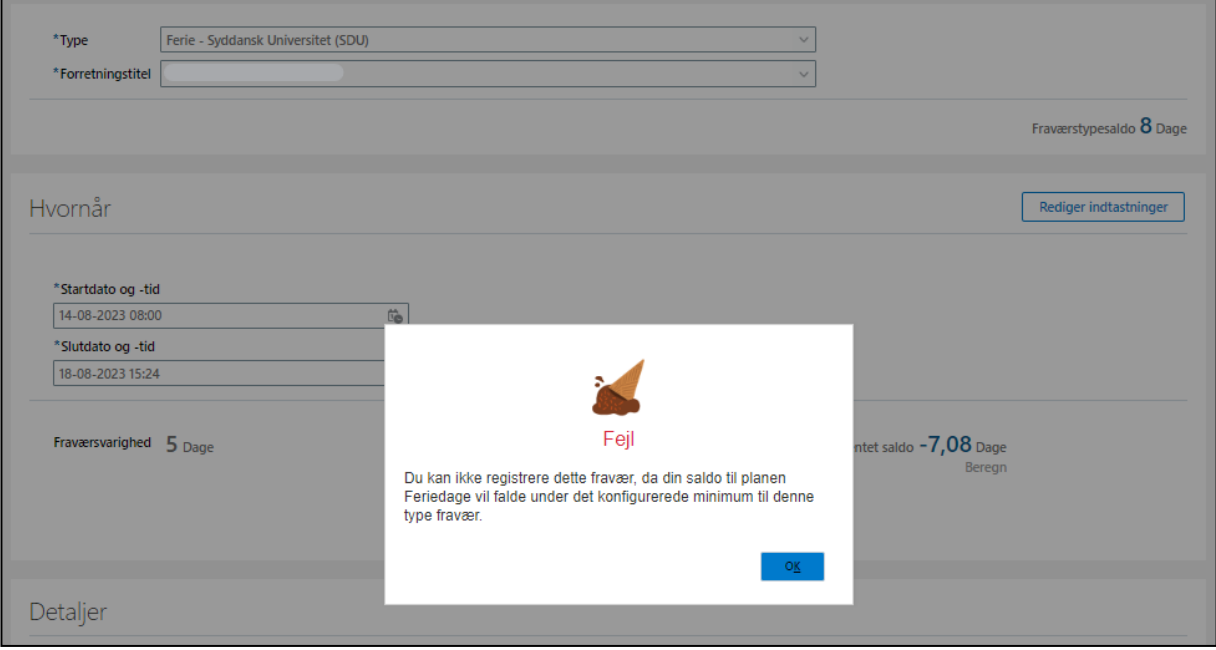

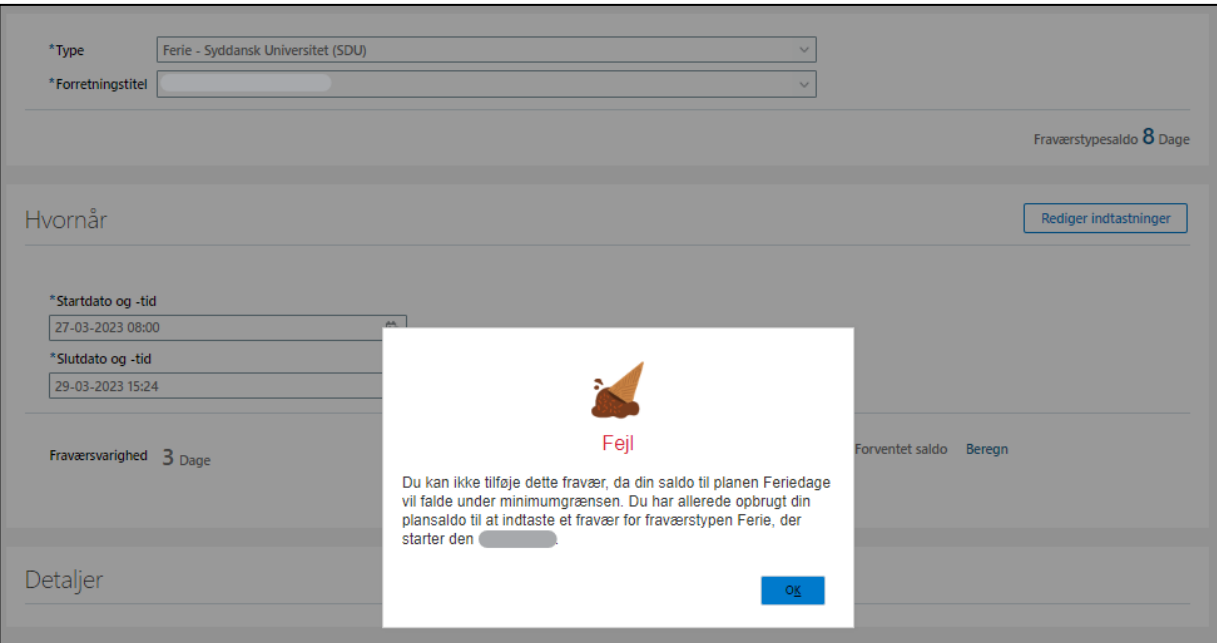

# Ændringshistorik

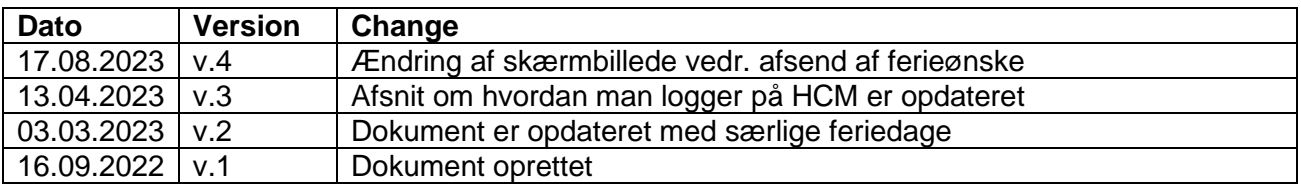